## **Postup při vkládání kvalifikační práce (bakalářská, diplomová, disertační) do STAGu**

(kvalifikační práci je nutné vložit do STAGu do 10 dnů po mezním termínu, pro odevzdání klasické tištěné podoby kvalifikační práce, stanoveném příslušnou fakultou)

- 1.Přihlásit se do Portálu UP.
- 2.Vybrat menu "Odevzdávání kvalifikační práce" (vpravo uprostřed).
- 3.Vybrat odkaz "Doplnit údaje o kvalifikační práci".
- 4.Vyplnit údaje o kvalifikační práci a uložit je.
- 5.Vybrat odkaz "NAHRÁT SOUBOR (Odevzdat práci v elektronické podobě). Jméno souboru je vhodné zvolit tak, aby bylo shodné s příjmením studenta. A obsahovalo název kvalifikační práce. Maximální velikost souboru je 60 MB, ale pozor, při této velikosti trvá načtení souboru při pomalém připojení k internetu poměrně dlouho. Je lépe využít siť UP!
- 6.Vložit odkaz na umístění souboru s kvalifikační prací a načíst jej.
- 7.Zvolit typ souboru kvalifikační práce.
- 8.Pokud tomu nebrání utajované skutečnosti (rozhoduje vedoucí kvalifikační práce či školitel) zatrhnout "ANO zpřístupnit veřejnosti".
- 9. Pokud tomu nebrání utajované skutečnosti (rozhoduje vedoucí kvalifikační práce či školitel) zatrhnout Časové zpřístupnění práce – "Ihned po odevzdání práce".
- 10. Kliknout na "Nahrát a uložit soubor ... "
- 11. V případě, že je fakultou vyžadován vytištěný údaj o kvalifikační práci vybrat "Tisk údajů o kvalifikační práci. Formát PDF", dokument se vytvoří a Vy jej následně vytiskněte.

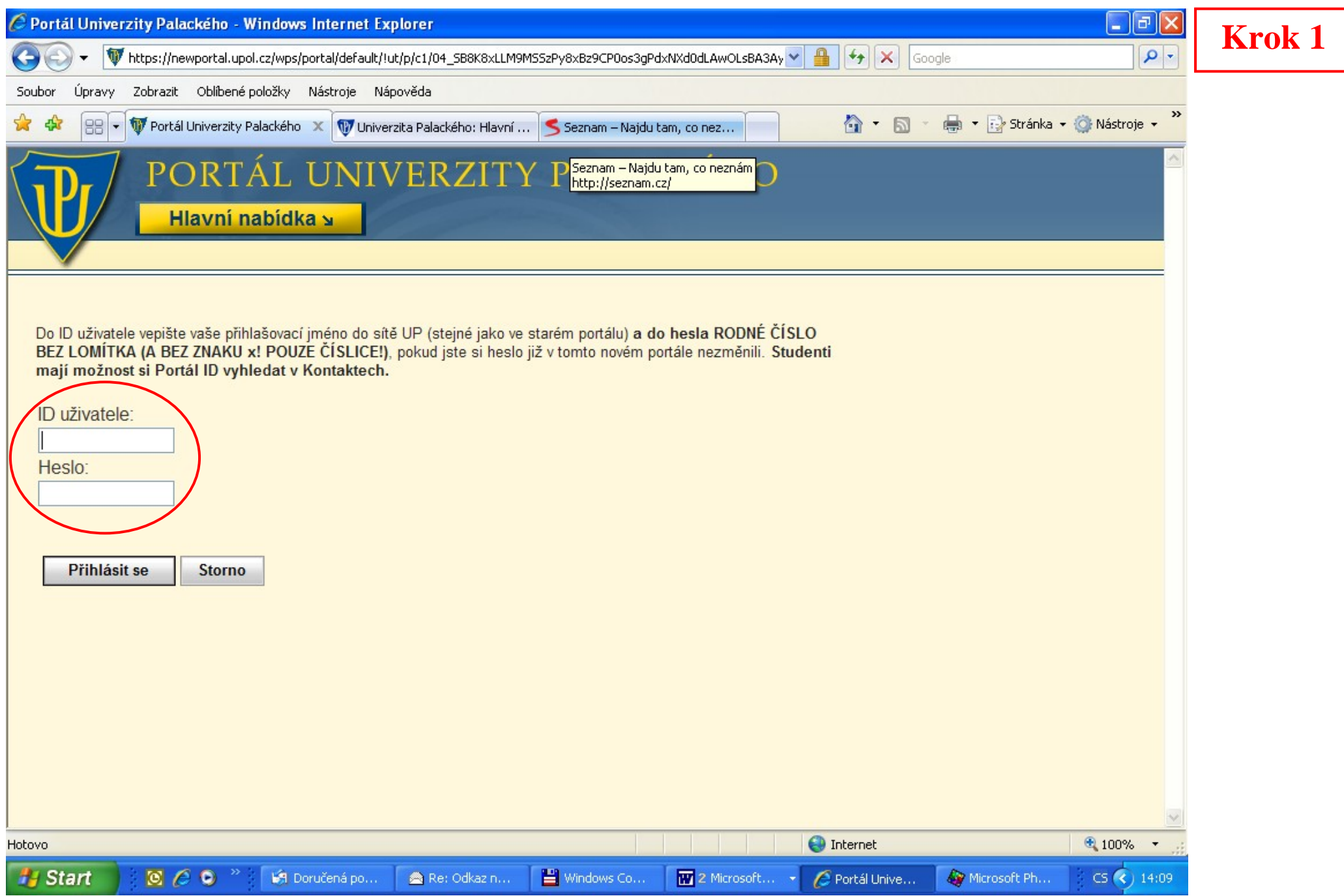

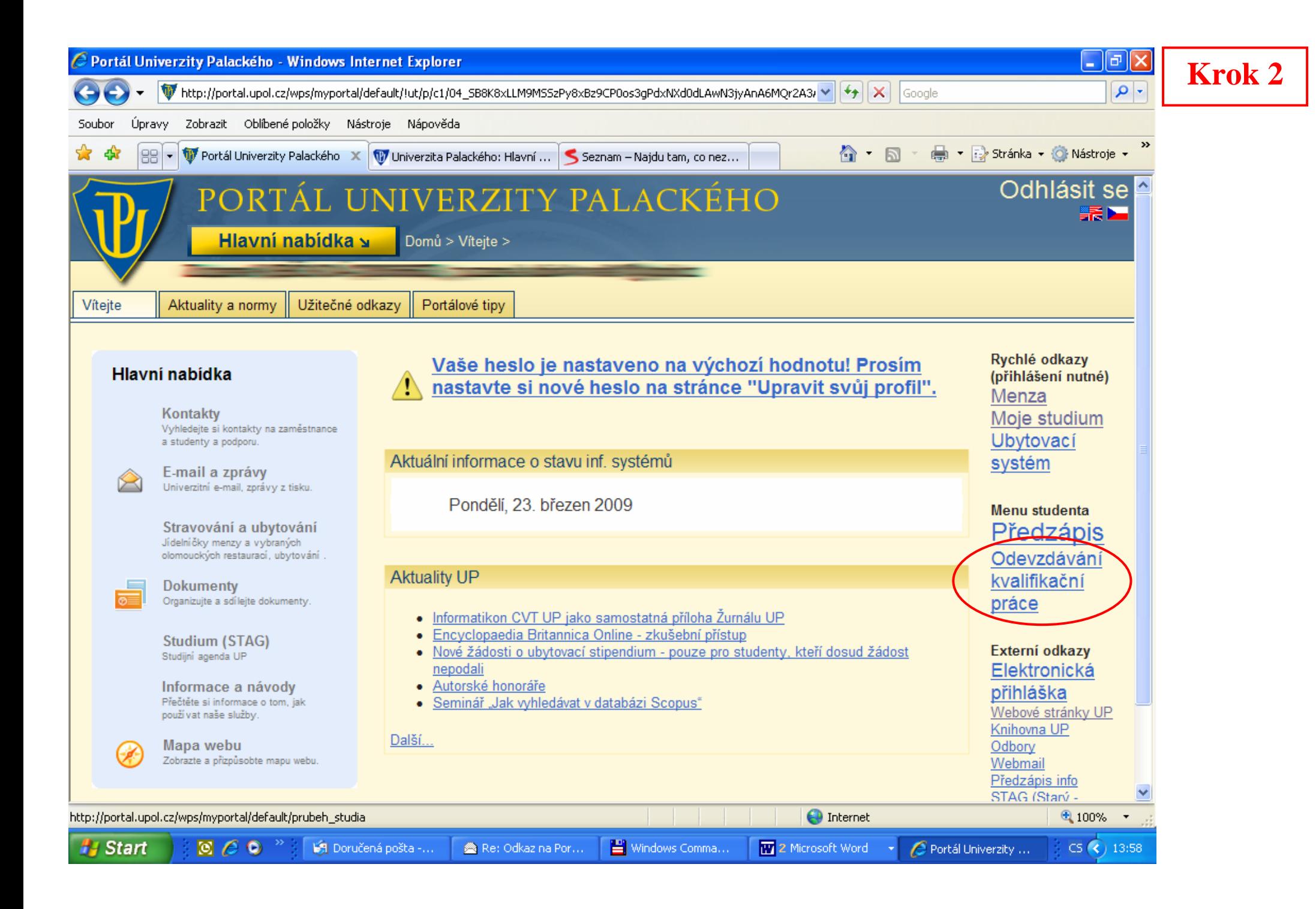

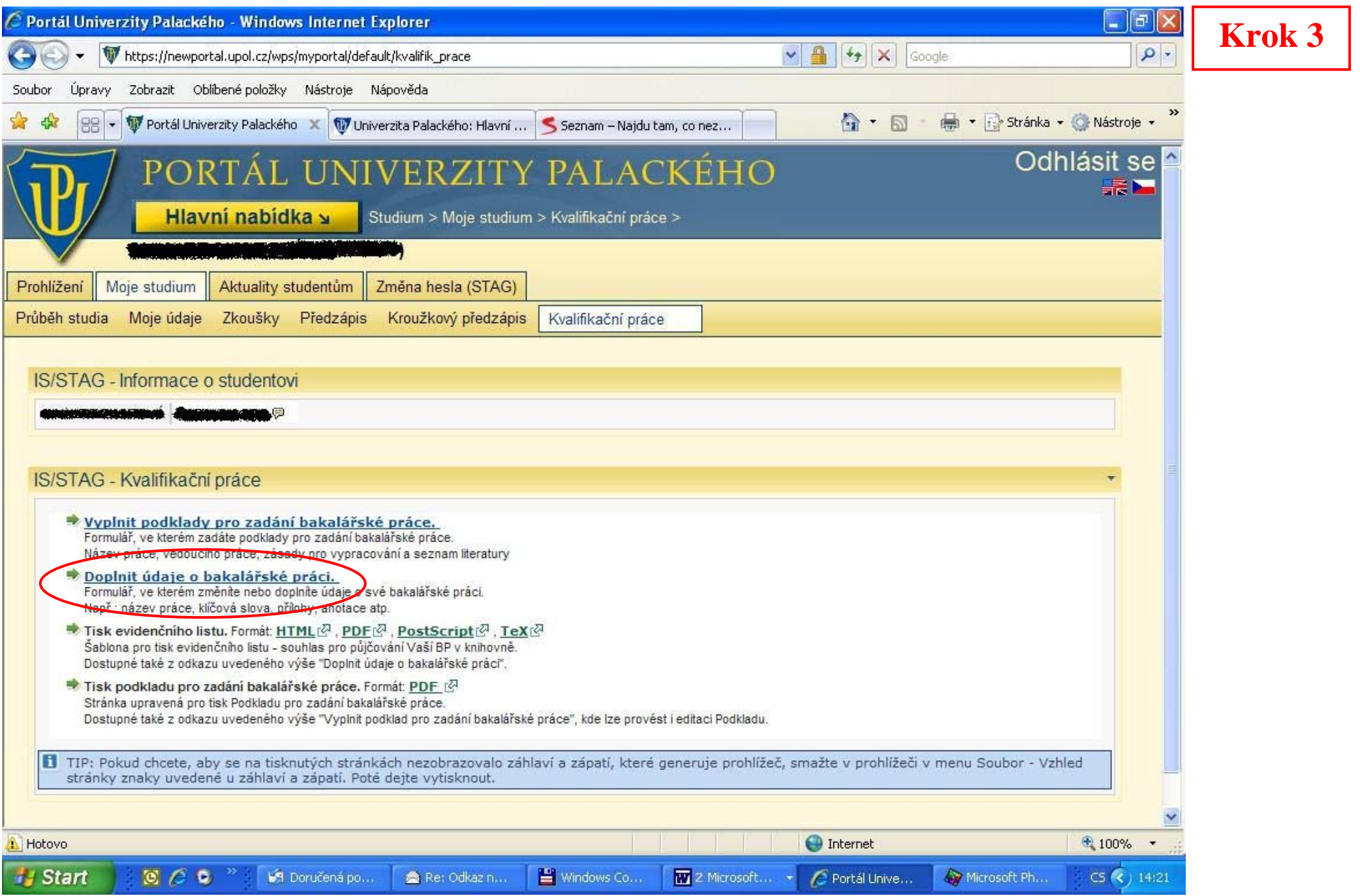

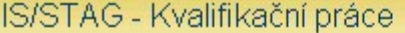

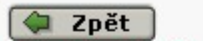

## Tisk údajů o kvalifikační práci. Formát PDF. [8] Tisk evidenčního listu ve formátu: HTMLI<sup>과</sup>, PDFI<sup>과</sup>, PostScriptI과, TeXI과

LÍdaje o kvalifikační práci: bakalářská práce

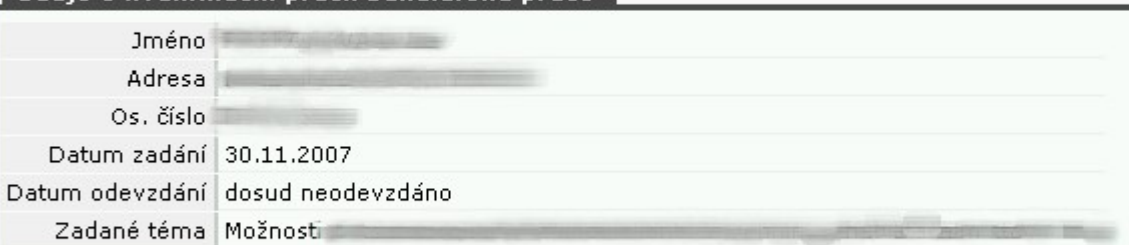

## Vyplňte nebo opravte následující údaje

Název práce

Název práce by měl být v jazyce dokumentu, tj. většinou česky, v případě, že DP/BP/DISP je psána v cizím jazyce, pak by měl být v příslušném jazyce i<br>název.Vyplňuje se přesně ve formě v jaké je uveden na titulním listu, tj

 $\wedge$  $\overline{\mathbf{v}}$ 

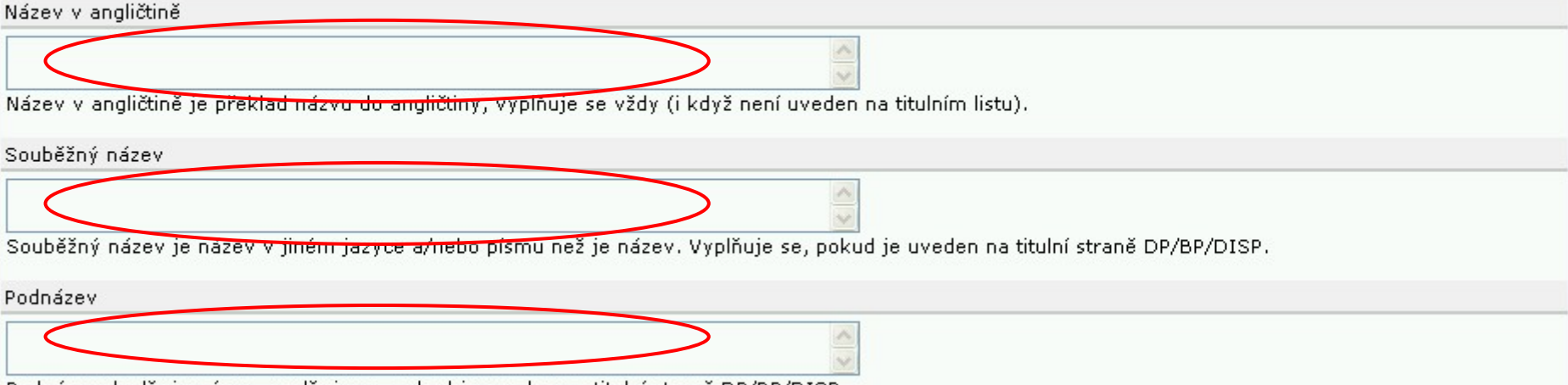

. Podnázev doplňuje název, vyplňuje se, pokud je uveden na titulní straně DP/BP/DISP

**Krok4** 

## Souběžný název  $\frac{1}{2}$ Souběžný název je název v jiném jazyce a/nebo písmu než je název. Vyplňuje se, pokud je uveden na titulní straně DP/BP/DISP. Podnázev  $\frac{1}{2}$ Podnázev doplňuje název, vyplňuje se, pokud je uveden na titulní straně DP/BP/DISP. Anotace (krátký popis práce)  $\mathcal{S}_{\mathcal{S}}$ Klíčová slova (oddělujte čárkou)  $\triangle$  $\ddot{\phantom{0}}$ Anotace v angličtině (krátký popis práce)  $\hat{\phantom{a}}$

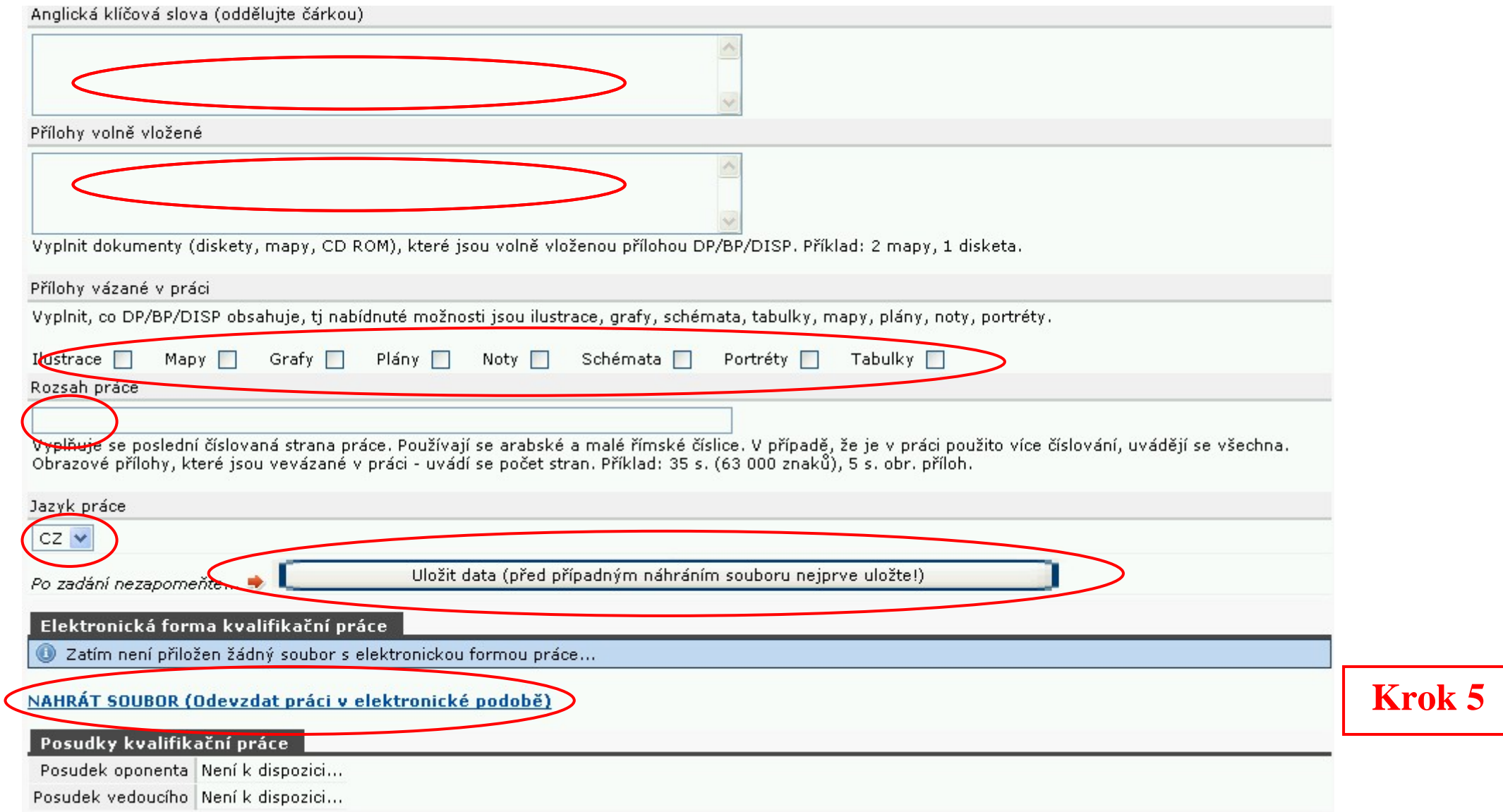

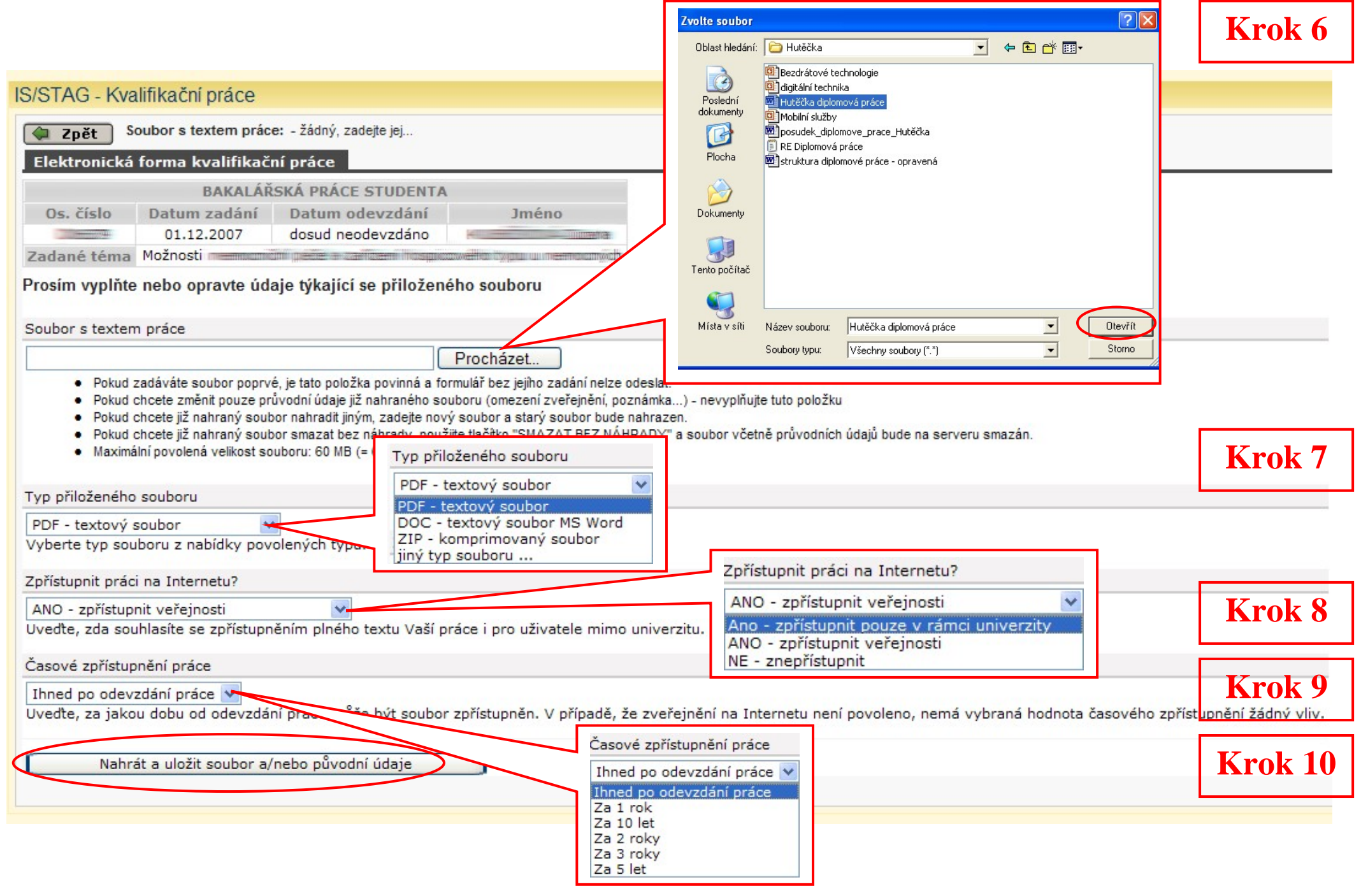

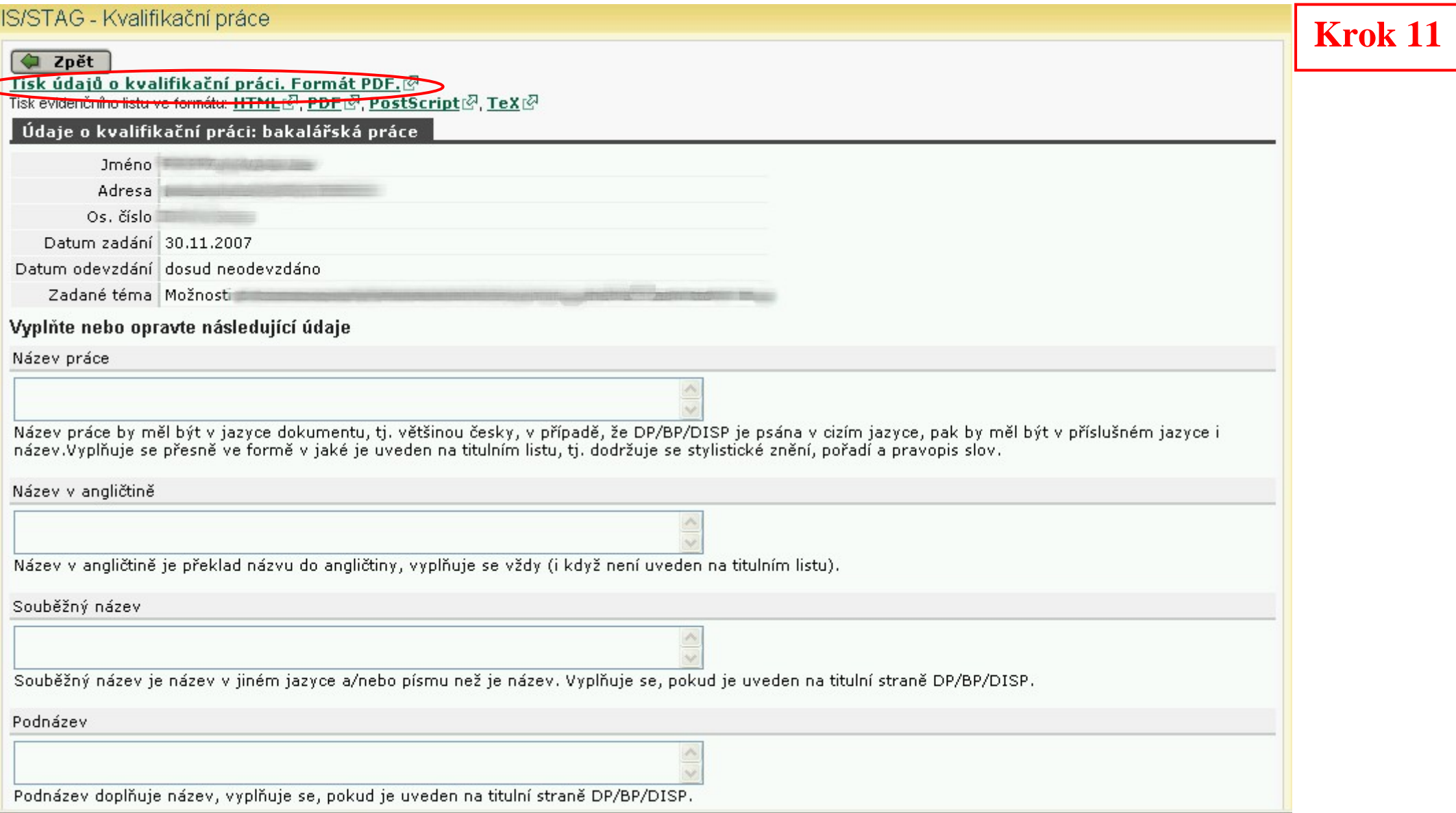

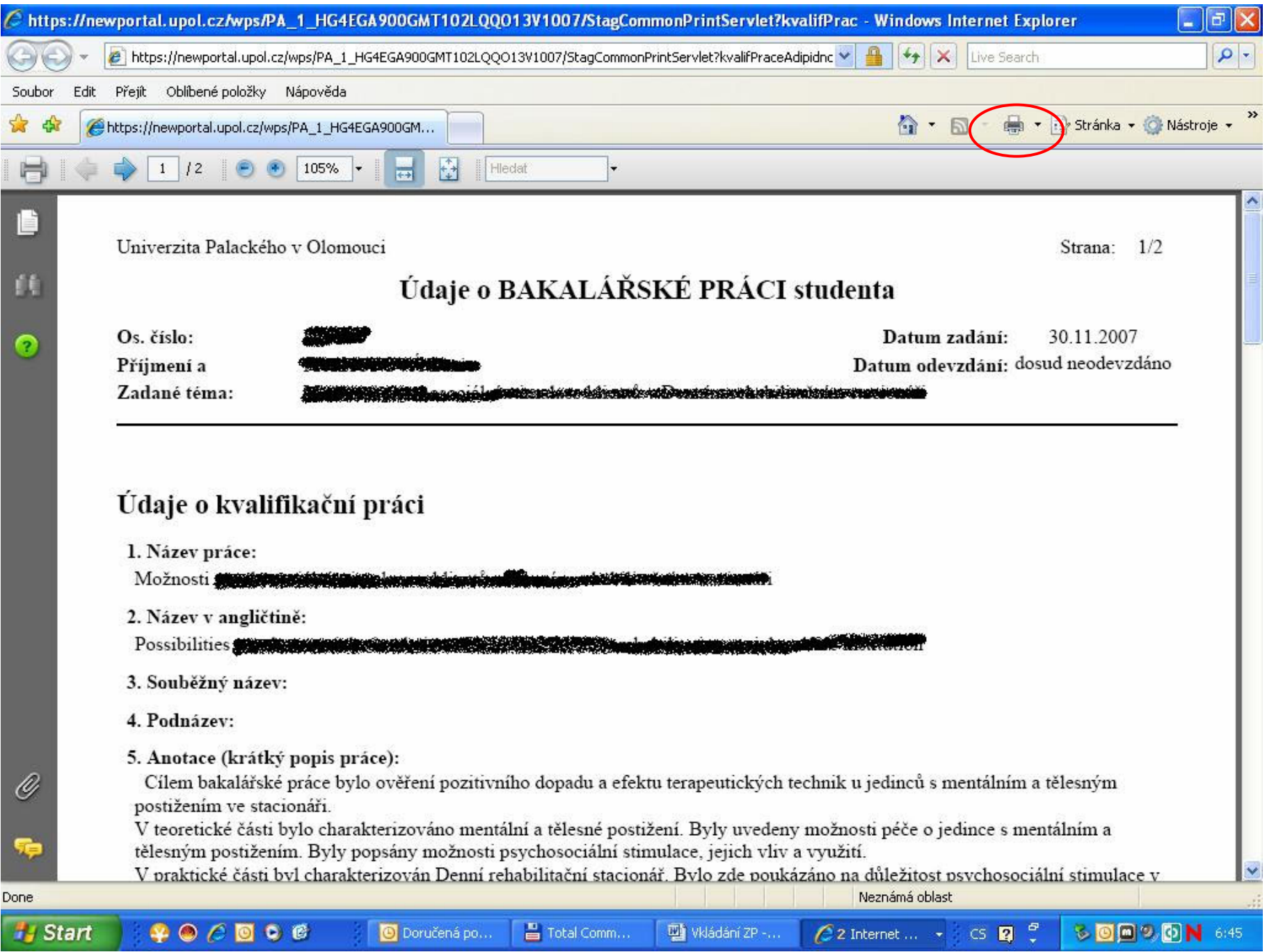

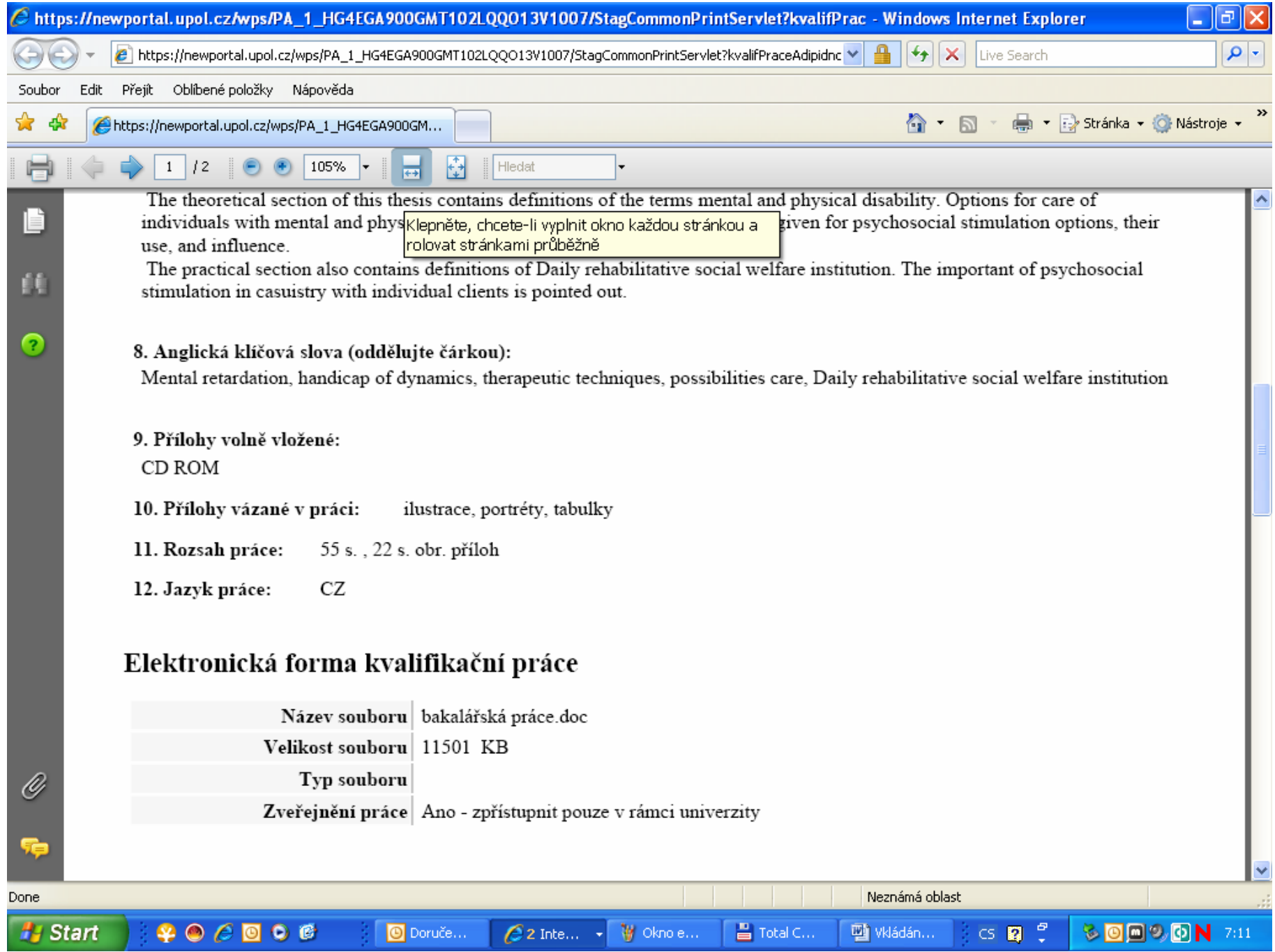